## **Для того, чтобы принять участие в соревновании «Dota 2 Resf Cup Premium 1x1» необходимо:**

- 1. Стать участником программы «КИБЕРСПОРТСМЕН ФКС РОССИИ».
- Инструкция по регистрации в программе находится по [ссылке](https://drive.google.com/file/d/1yZJ9QBXOIIEtiw8XzEtSlSvfJS5cfqP5/view).
- 2. Зарегистрируйтесь на турнирной платформе <https://esports.mail.ru/>
	- 2.1. Зайдите по ссылке [https://esports.mail.ru](https://esports.mail.ru/) Открываете вкладку «Профиль» инажимаете «Авторизоваться». Вам открывается 3 варианта развития событий:
		- 2.1.1. Вход под уже имеющимся аккаунтом;
		- 2.1.2. Вход через аккаунт в соц. сети ВК, или ОК;
		- 2.1.3. Регистрация в системе mail.ru. (помощь по [регистрации](https://esports.mail.ru/support/registration/mail/)).
	- 2.2. Далее, зайдите под своим аккаунтом на турнирную платформу и заполните поля в вашем профиле: «Никнейм на сайте» / «Пол» / «Страна» / «Субъект Федерации» / «Город» (Укажите город вашего постоянного места жительства) / «Имя» / «Фамилия» / «Отчество» / «Дата Рождения» / «номер телефона» / и заполните одно из полей (Логин Skype, Логин Discord, Mail.Ru Агент или Номер ICQ). После заполнения полей и принятия политики турнирной площадки нажмите «Сохранить». Если все данные введены корректно, в вашем профиле появятся внесенные вами данные.

Зайдите еще раз в настройке вашего профиля, откройте вкладку «Показать

дополнительные поля» и нажмите Привязать учетную запись ФКС России случае успешной привязки, зеленым шрифтом будет отображен ваш аккаунт.

Учетная запись ФКС России

2.3. Согласно примеру на изображении, привяжите ваш Steam аккаунт к турнирной платформе.<br>• КИБЕРСПОРТ **QMOIL**.ru Турниры Новости Видео Профиль Поиск команд Рейтинги РЫБАЧЬ **РЫБДЧЬ** 

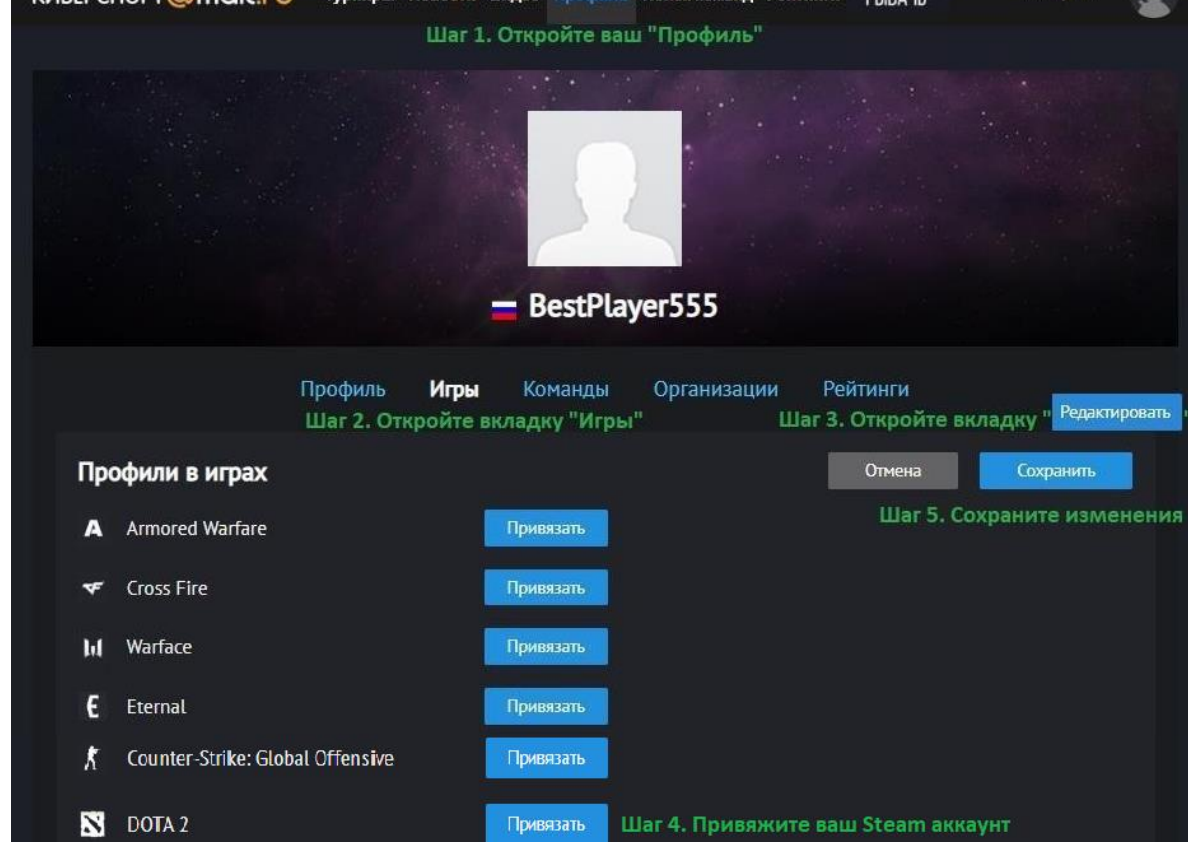

2.4. В связи с особенностью турнирной платформы вам необходимо создать свою «Команду».

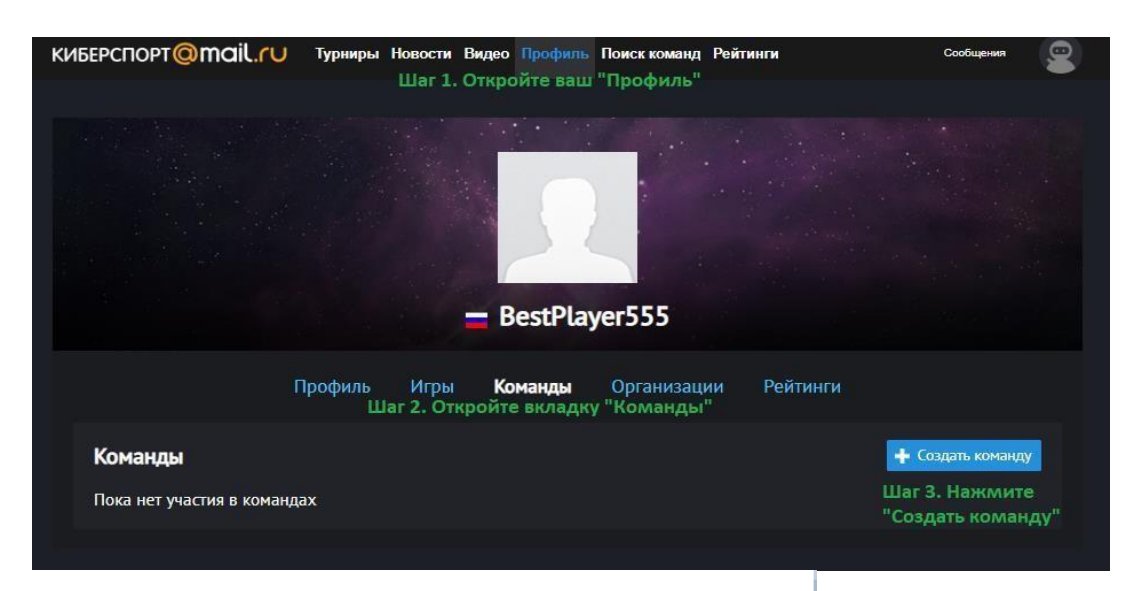

×

## Создание команды

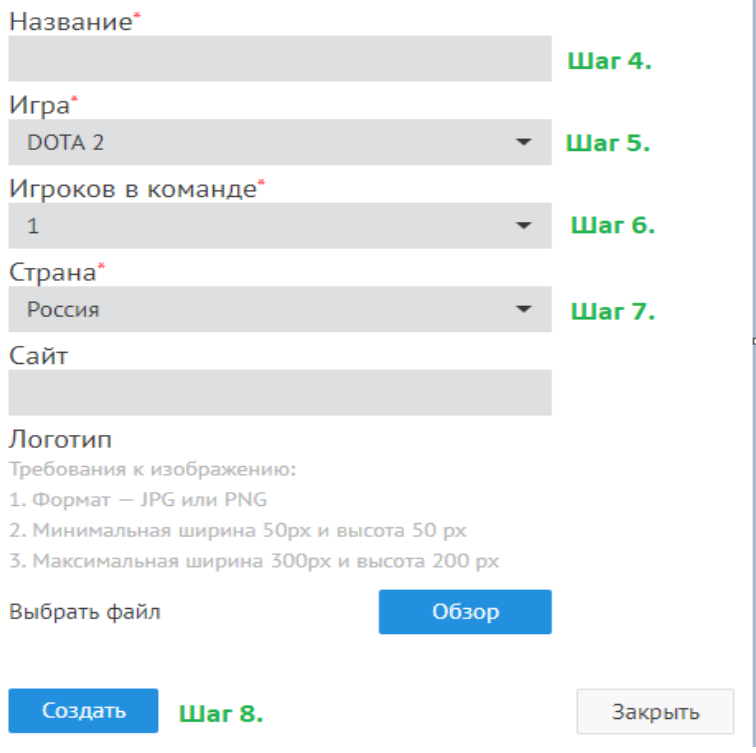

## **Регистрация и участие в соревновании**

- 1. Открываете вкладку « [Турниры](https://esports.mail.ru/tournament/794/bracket/)», находите необходимое соревнование, знакомитесь с описанием во вкладке «Обзор» и Правилами соревнования. Регистрируетесь насоревнование. Если вы заполнили необходимые поля вашего профиля и создали «команду» (согласно инструкции в первой главе), а также стали участником программы «КИБЕРСПОРТСМЕН ФКС РОССИИ» то проблем с регистрацией у вас не будет.
- 2. За час до начала соревнования начинается стадия подтверждения (с11:00 до 12:00 по МСК). Все зарегистрировавшиеся ранее участники должны активировать подтверждение (кнопка

появится во вкладке «Моё участие»). Участники, не сделавшие этого, не попадут в сетку соревнования. Так же вам необходимо зайти в Discord канал соревнования [https://discord.gg/wB8rQgm](https://discord.gg/S9ZHe7s) и переименоваться в соответствии с вашим игровым никнеймом.

- 3. В 12:00 по МСК закрывается стадия подтверждения и начинается соревнование. После построения сетки вы можете открыть вкладку « [Обзор»](http://mag1c.clan.su/help/4.png) и перейти вваш матч.
- 4. Вы попадаете в окошко вашего матча, где видите оппонента и его уникальный идентификатор в поле «Состав».
- 5. Находите вашего оппонента в Discord канале соревнования  [https://discord.gg/wB8rQgm](https://discord.gg/S9ZHe7s) Договариваетесь по созданию лобби и начинаете матч.
- 6. По окончании матча участники должны внести его результаты. Победитель, при указании счета матча, обязан прикрепить скриншоты побед ([образец](https://yadi.sk/i/gZFK3_Wd3UZRTa)).